## **21. Case 19: Sweeper 21.1. Purpose**

# • Build a TPBot sweeper.

## **21.2. Material**

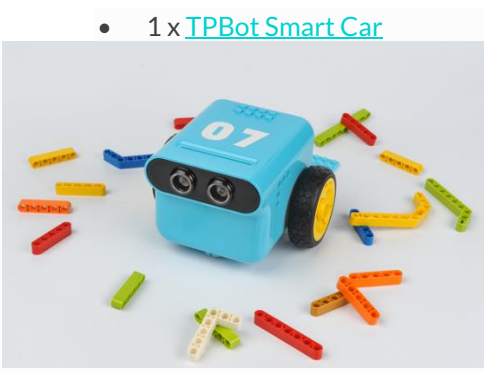

**21.3. Hardware Connection**

Connect the 360 degrees servo to servo 1 port on TPBot. (Servos are not included in our TPBot kit)

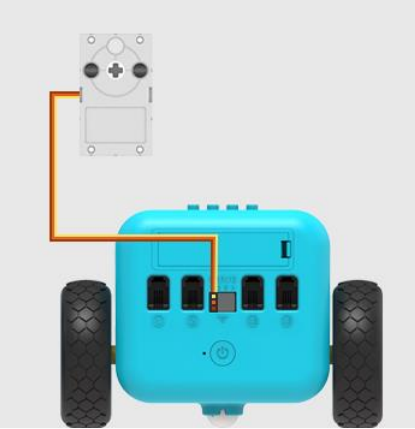

## **21.4. Software**

## [MicroSoft makecode](https://makecode.microbit.org/)

### **21.5. Programming**

• Click "Advanced" in the MakeCode drawer to see more choices.

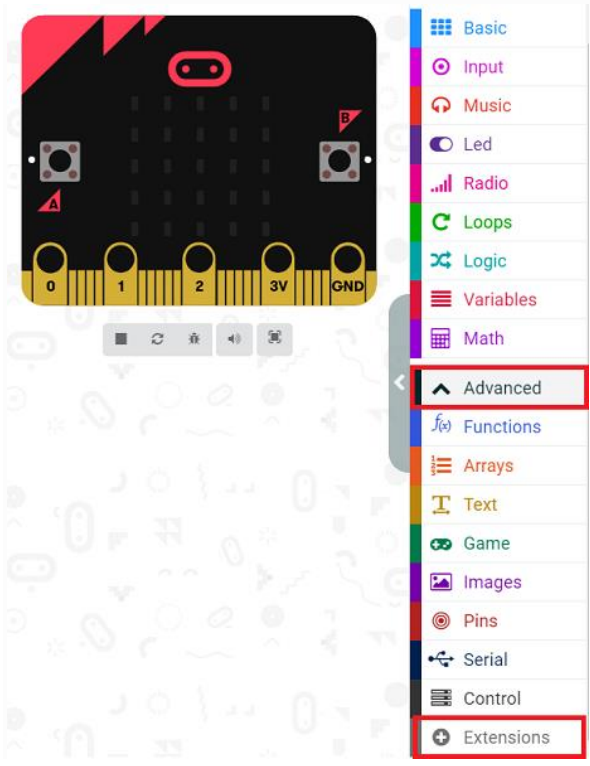

• We need to add a package for programming. Click "Extensions" in the bottom of the drawer and search with

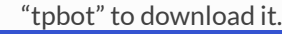

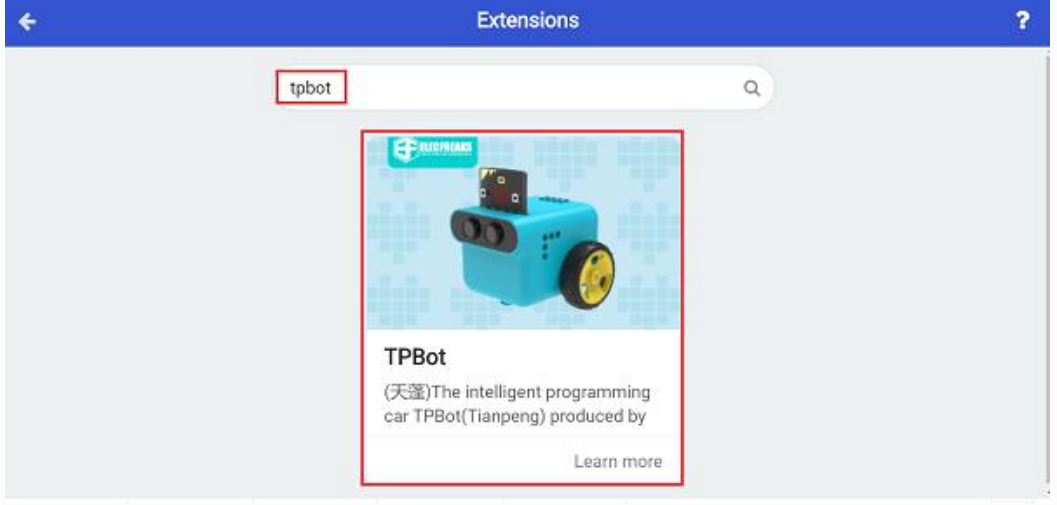

#### ##Sample

• Drag the show icon brick in the on start and set the car to move forward at the speed of 30%; in forever brick, set the servo connecting to S1 rotate to 180 degrees and pause for 1000ms, and set it rotate to 0 degree and pause for 1000ms.

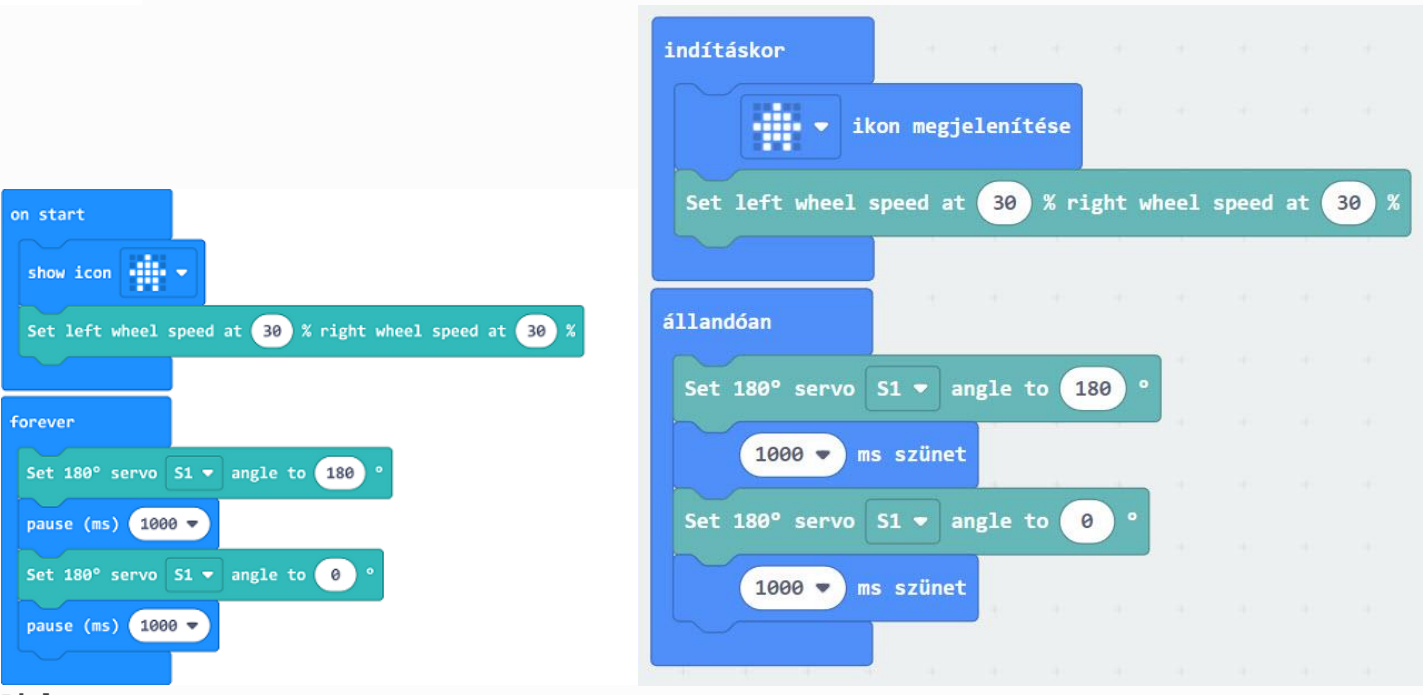

#### **Link**

- Link: https://makecode.microbit.org/ 664VpuAVMcCa
- You may also download it directly below:

----- ## Conclusion ---

The car move forward with the servo rotating.

### **21.7. FAQ**

Q: The car cannot move with the code in this case? A: It might be a lack power of the battery, please add the value of the parameter for the speed of the car and test it.